# **LUSC-eigene Software**

Für diverse Dinge ist inzwischen eigene LUSC-Software entstanden. Diese soll hier kurz vorgestellt werden.

# **helper**

"helper" ist ein Projekt in Python/Django, welches verschiedene Applikationen enthält:

- LCO LUSC Conference Orga
- Mitgliederdaten-Verwaltung
- Accounts/Mail/… für members.lusc.de

Dies ist inzwischen in den LUSC-WebServer integriert

## **Allgemeine URLs**

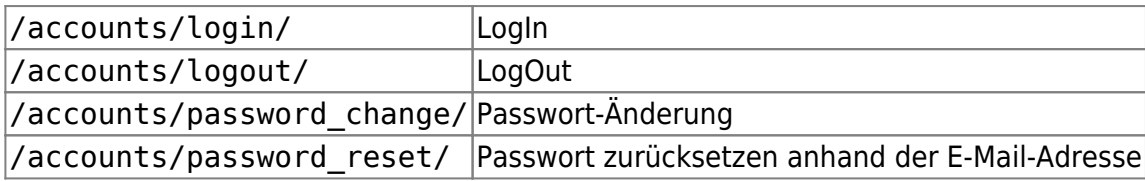

## **Datenbank-Admin des kompletten Django**

/admin/ Admin-Interface

# **LCO**

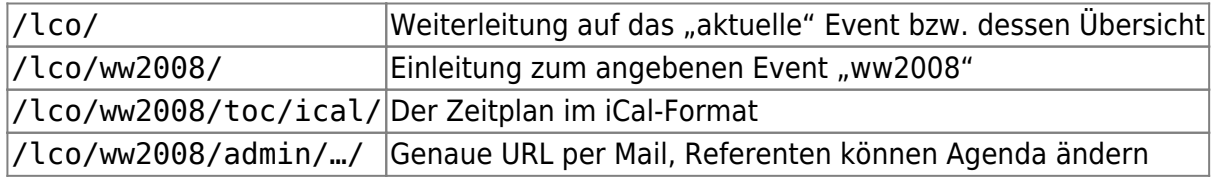

# **Mitgliedsverwaltung**

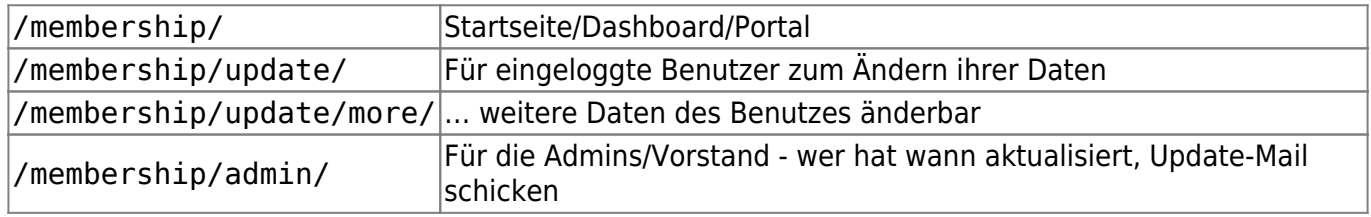

## **Wie kann ich mitmachen?**

#### **Als Mitglied/Nutzer**

- Bei wAmplre Django-Benutzer beantragen bzw. eintragen lassen Falls das per E-Mail passiert: Nickname und E-Mail-Adresse angeben!
- https://lusc.de/accounts/password reset/ E-Mail-Adresse eingeben
- Anweisungen per E-Mail folgen
- <https://lusc.de/membership/>

#### **Als Entwickler**

```
% git clone git://git.lusc.de/helper.git
% cd helper/
% less README.txt
% aptitude install ... # README!
% ./manage(.py) syncdb --noinput
% ./manage(.py) loaddata fixtures/dummy.json
% ./manage(.py) runserver 8080
% lynx http://localhost:8080/... # README!
```
### **Was sieht man da?**

- Mein Karma
	- Hier siehst Du, wieviele Leute Dich wie bewertet haben.
- Die Anderen…
	- Eine zufällige Auswahl an Leuten, die mindestens 3 Stimmen bekommen haben.
	- Tipp: Mit dem Mauszeiger über einen Tux, um die "Größe" (z.B. "4 von 5") in Text zu erfahren.
- Abstimmen für…
	- Du vergibst Karma-Punkte für Mitfglieder.
	- Erklärung unterhalb der Tabelle
	- $\circ$  Darunter Link "Abgegebene Stimmen ändern..." spricht wohl für sich  $\odot$
- Django Reine Information
	- Einfach Ignorieren, nur für Gegenkontrolle notwendig.
	- Verschwindet auf kurz oder lang
	- **ABER:** Link für "Passwort ändern..."
- Mitgliedsdaten
	- Deine Daten aus der Mitgliedsdatenbank
	- ∘ "Mitgliedsdaten ändern..." macht das selbe wie der Link, den jedes Mitglied 1x/lahr bekommt (vor der JHV)
	- "Mitgliedsdaten freigeben…": siehe unten
	- "Freigegebene Daten ansehen...": siehe ebenfalls unten
- Weiteres
	- Daten, die über die Mitgliedsdatenbank hinausgehen
- UNIX-Account
	- $\circ$  Ob und wenn ja was für den Shell-Login auf members. lusc.de eingestellt ist
- Mail-Account
	- Entweder nichts…
	- … oder entsprechende Daten für @lusc.de-Forwards/Weiterleitungen

 $\pmb{\times}$ 

#### … und/oder Daten für @lusc.net-POP3S/IMAPS-Mailaccounts

#### **Daten freigeben/einsehen**

Jedes Mitglied kann entscheiden, ob seine Daten für andere freigegeben werden. Dazu zählen dann:

- Name
- Bild
- Anschrift
- E-Mail
- Geburtsdatum
- Jabber-ID
- Beitrittsdatum
- Telefonnummern (müssen/können extra freigegeben werden Lehrer-Feature  $\bigcirc$ )

Wenn sich jemand entscheidet, seine Daten freizugeben, **gilt diese Entscheidung für ein halbes Jahr** und kann erst mit Ablauf dieser Zeit wieder zurückgenommen werden! Ein Hinweis erfolgt bei der Freigabe!

Hintergrund: "Ich geb schnell meine Daten frei, schau nach und dann nehm ich's wieder zurück" - Ja, leider von einem Mitglied gehört

From: <http://lusc.de/dokuwiki/>- **LUSC - Linux User Schwabach**

Permanent link: **<http://lusc.de/dokuwiki/orga/software/start>**

Last update: **2008/12/04 17:41**